# **BANNER MANAGER** FOR MAGENTO 2

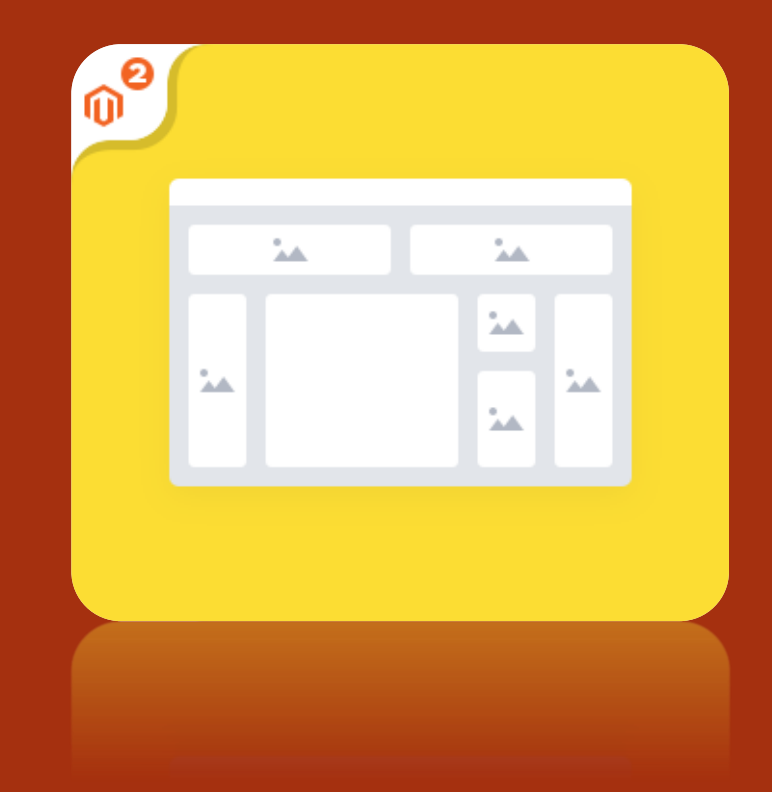

## User Guide

**Version: 1.1.0**

**Release Date: 05.08.2016**

**Product Page: [Banner Manager](http://tigren.com/product/banner-manager/)**

**Support:** *info@tigren.com*

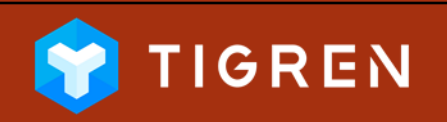

# TABLE OF CONTENTS

<span id="page-1-0"></span>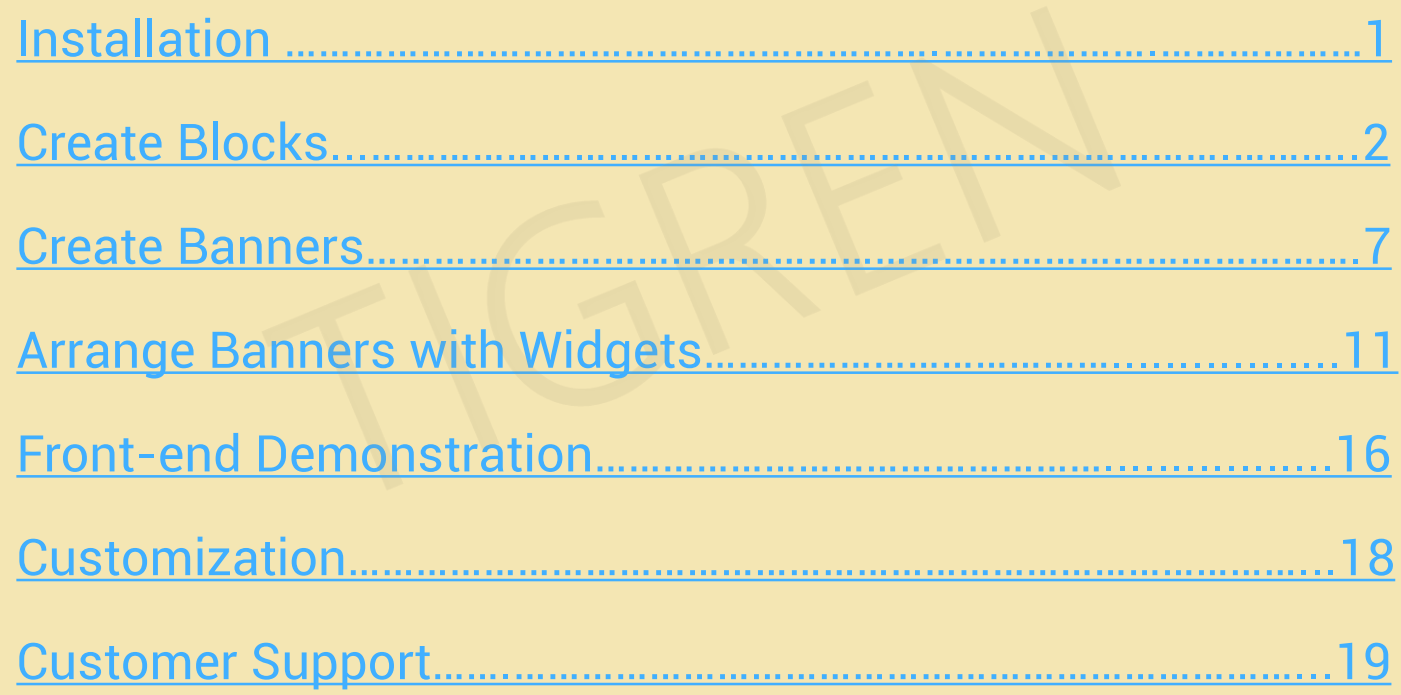

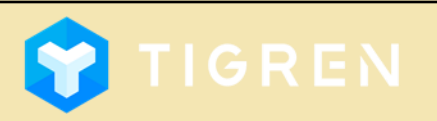

## 1. Installation Page 1

#### Download Extension

•Download the extension on the website:

#### Unpack Zip File

•After downloading, unpack the extension zip file

#### Run Following Commands

- •php bin/magento module:enable Tigren\_Core
- •php bin/magento module:enable Tigren\_Bannermanager
- •php bin/magento setup:upgrade
- <span id="page-2-0"></span>•php bin/magento cache:flush

#### Upload Files

•Upload all the files from the extension package to the root folder of your Magento installation

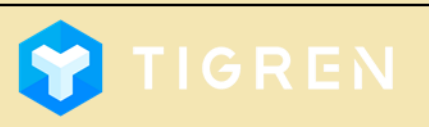

#### Admin Panel => BANNER MANAGER => Blocks

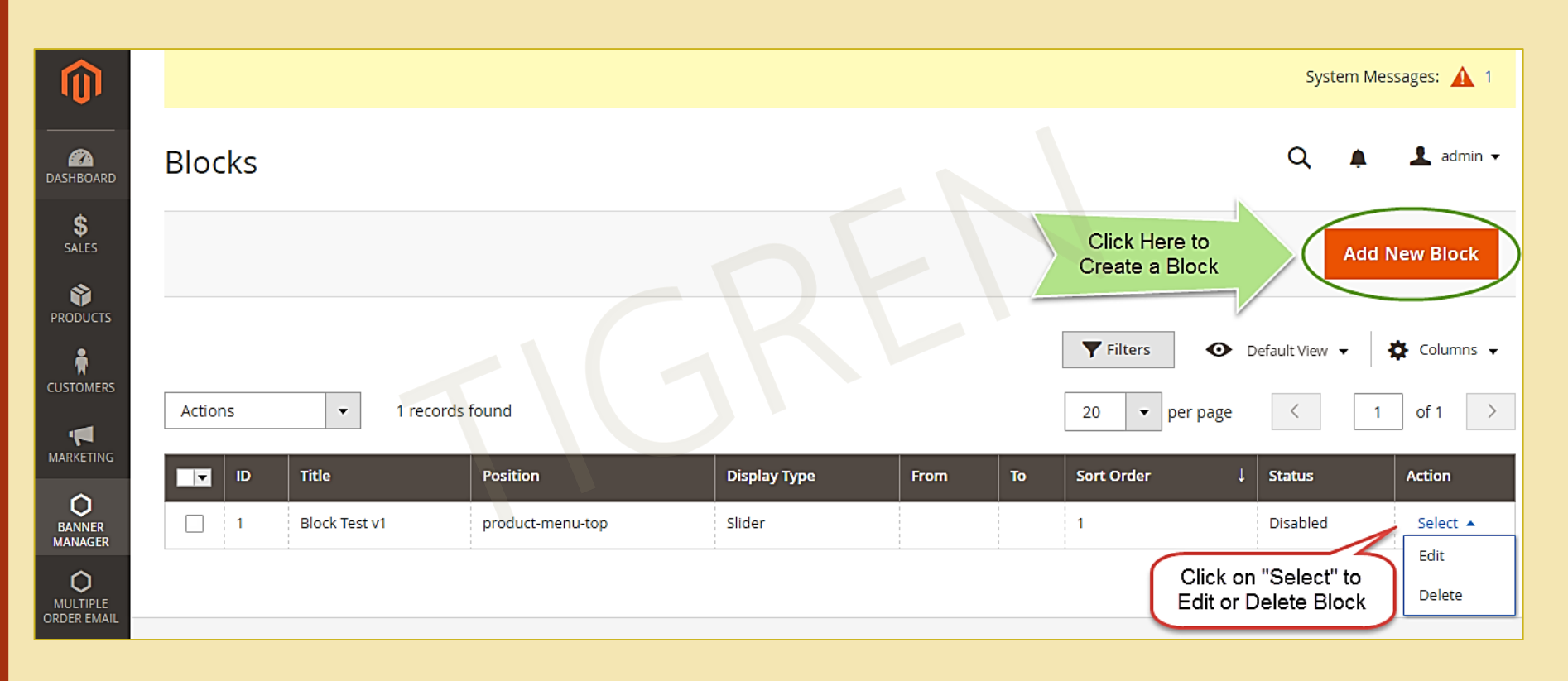

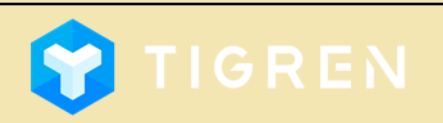

Page 2

#### Add New Block => Block Information => Set General Information

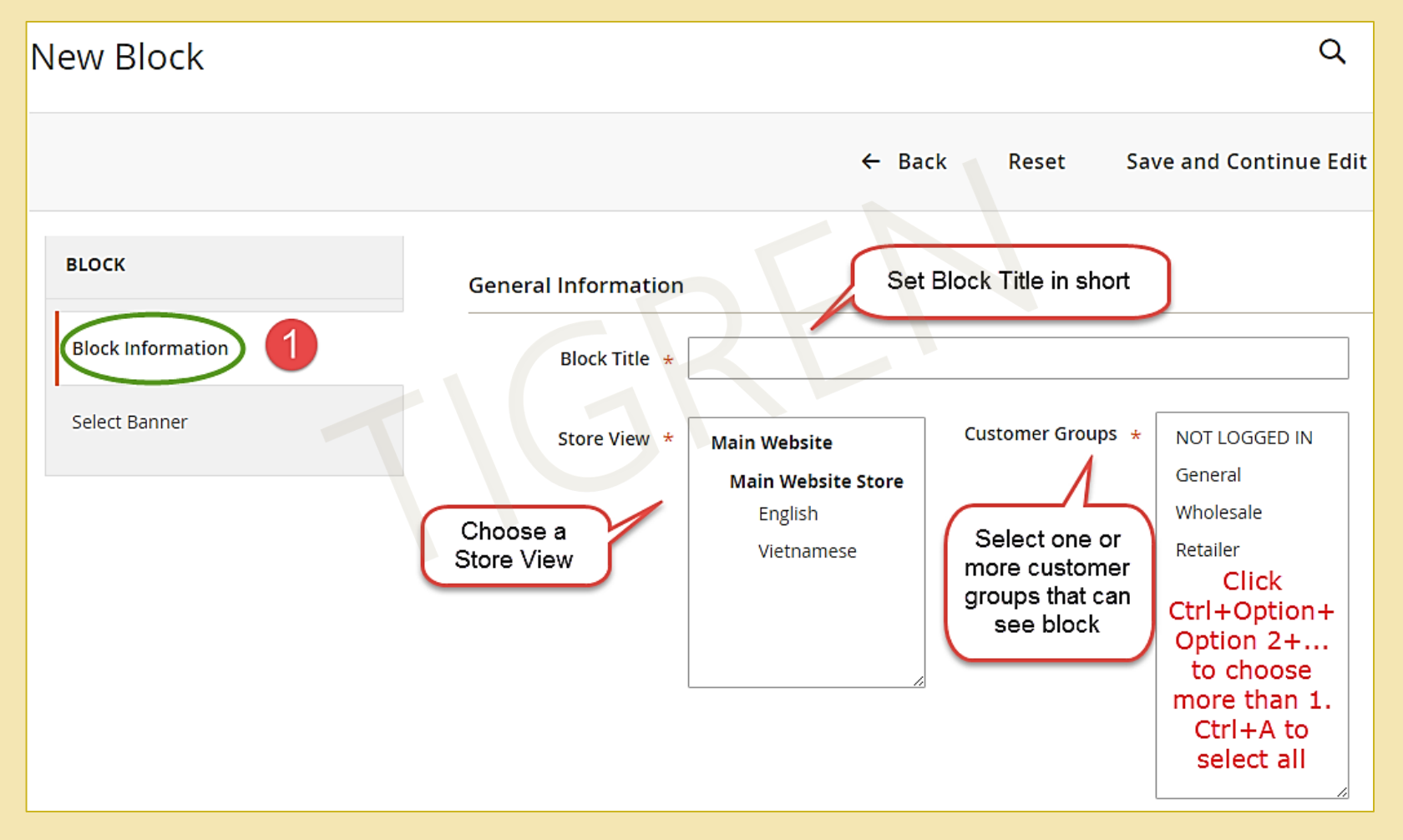

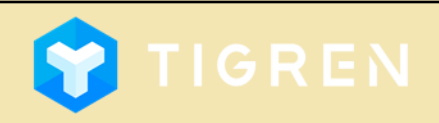

#### Add New Block => Block Information => Set General Information

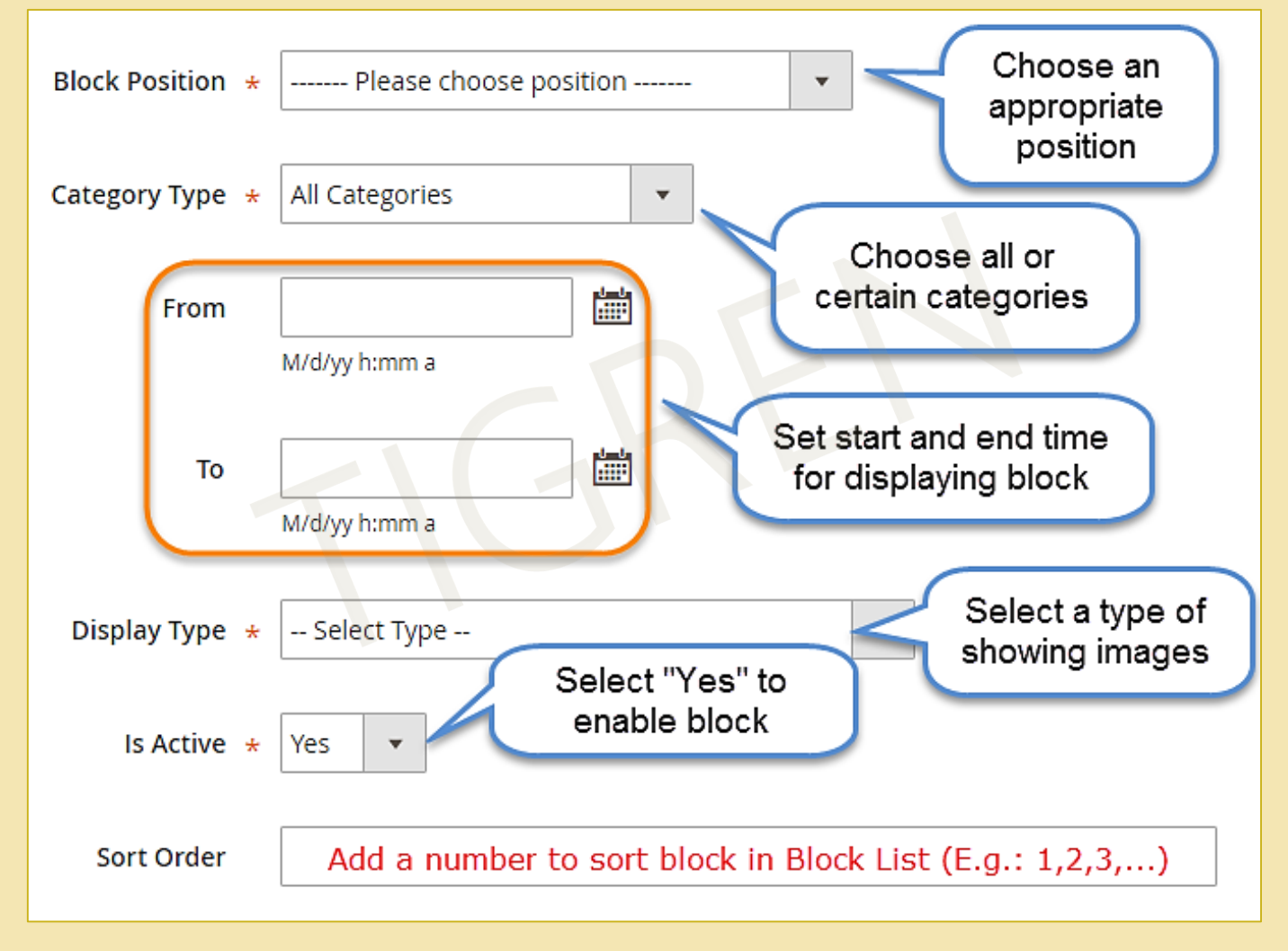

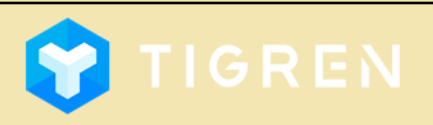

Page 4

#### Add New Block => Block Information => Set General Information

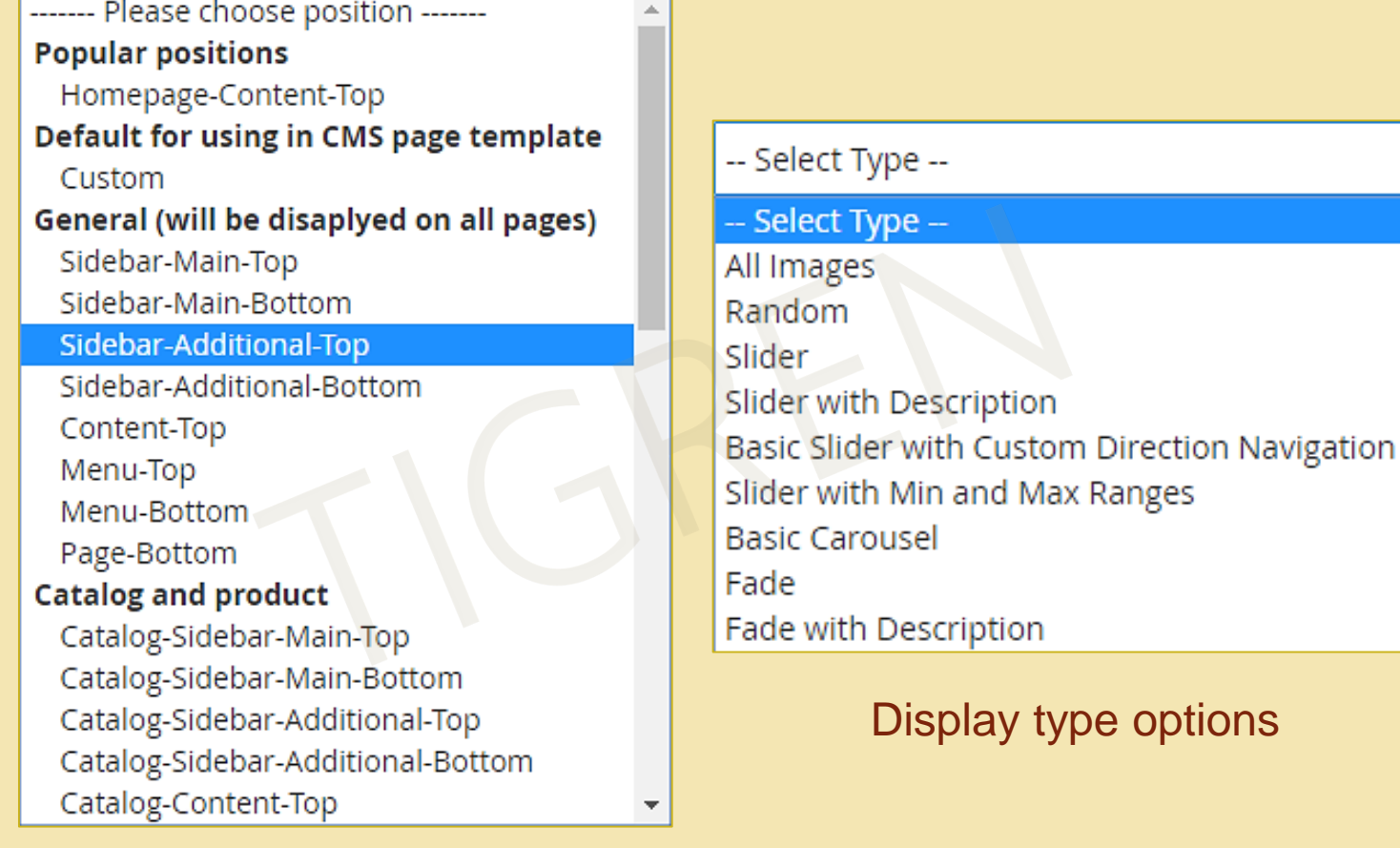

Block position options

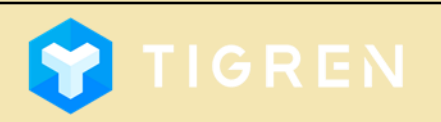

Page 5

 $\blacktriangle$ 

Add New Block => Select Banner => Choose banners

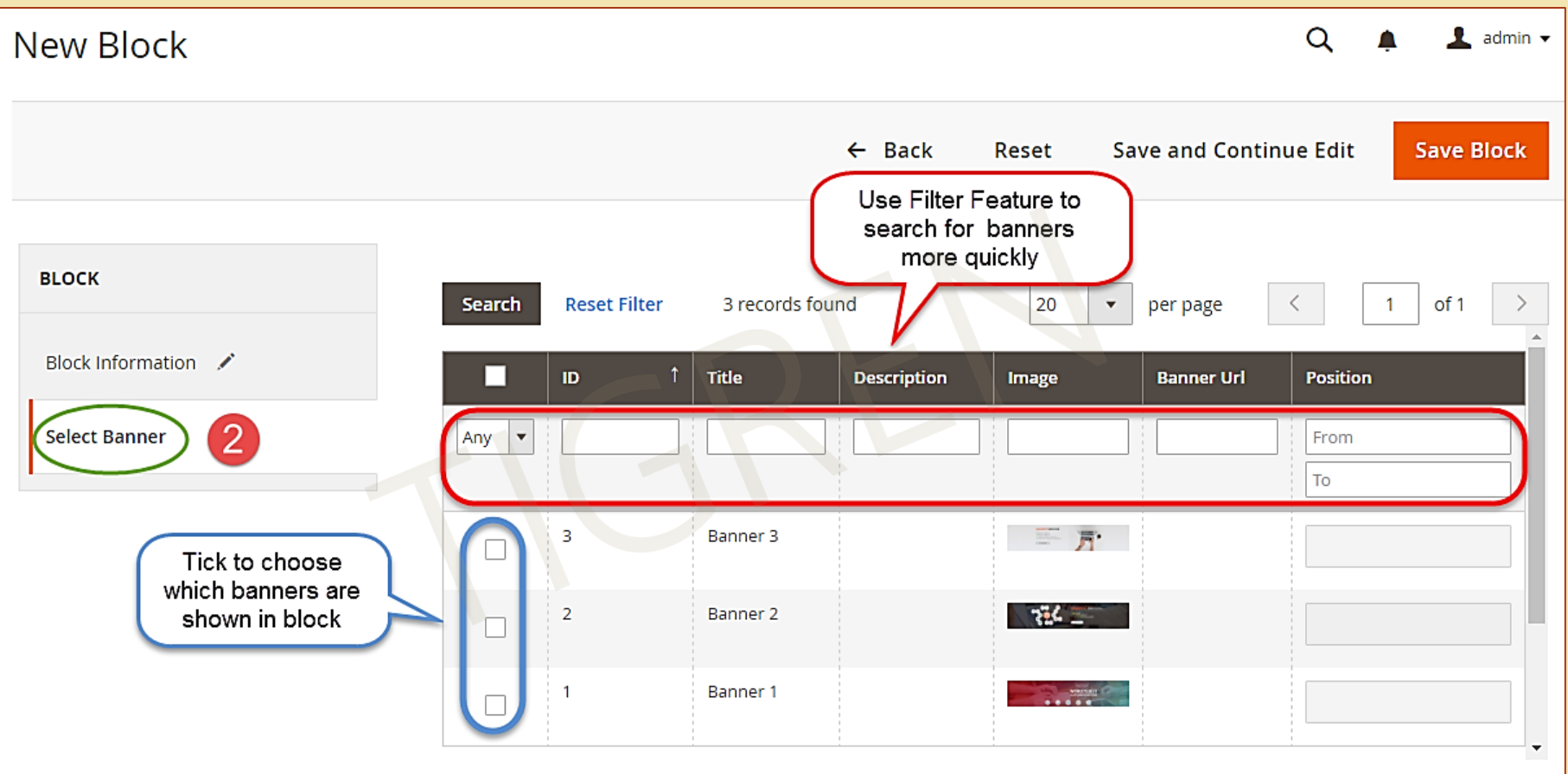

<span id="page-7-0"></span>**Notes:** If you haven't created any banners, let's create banners (see in the next section) then turn back to choose banners; or assign banners to block after creating banners.

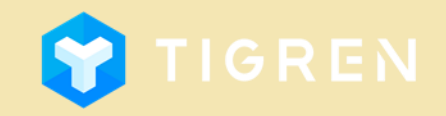

### 3. Create Banners

#### Admin Panel => BANNER MANAGER => Banners

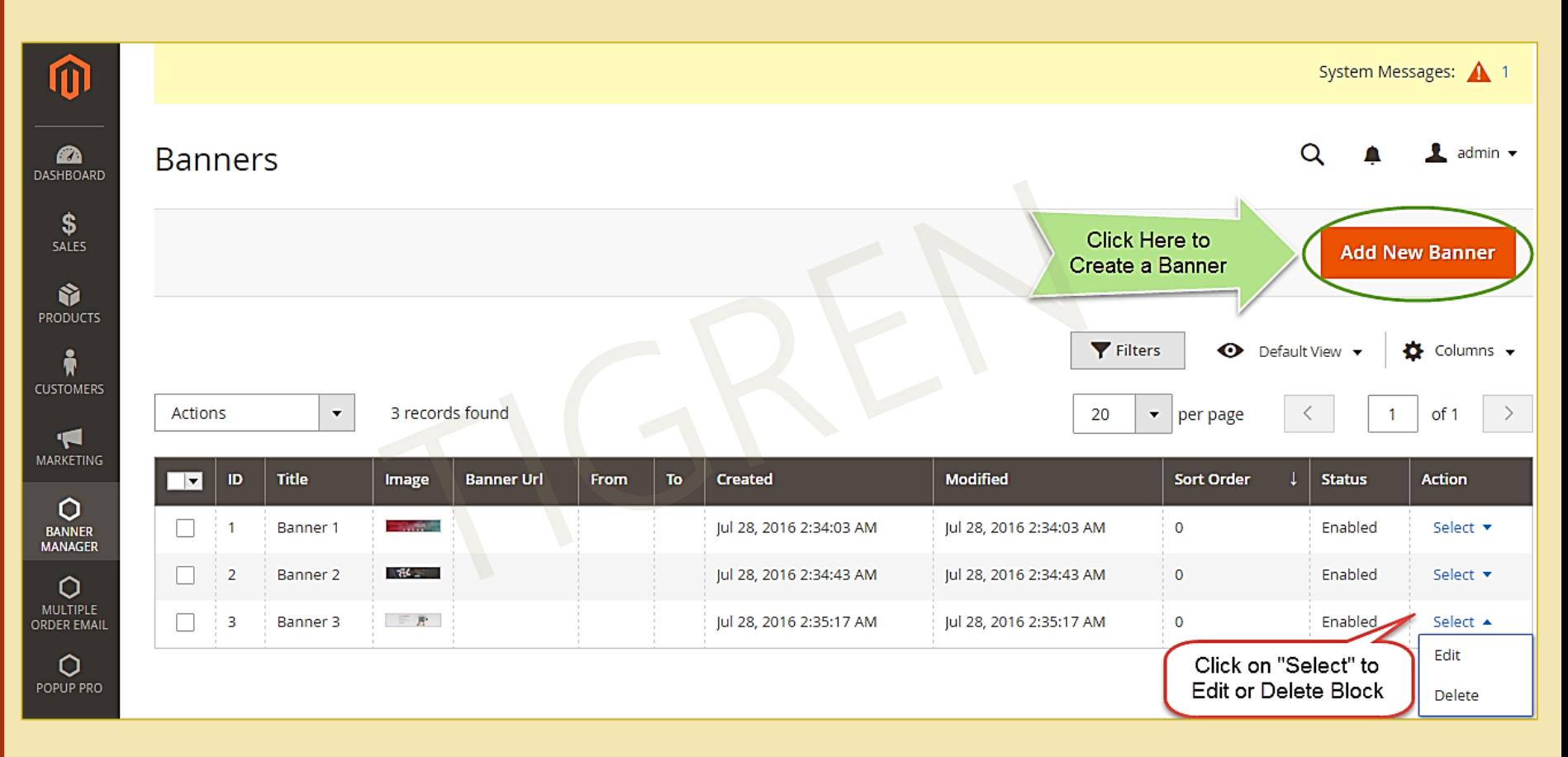

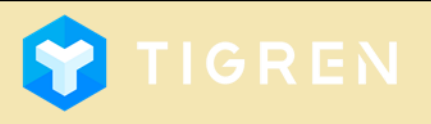

Page 7

### 3. Create Banners

Add New Banner => Banner Information => Set General Information

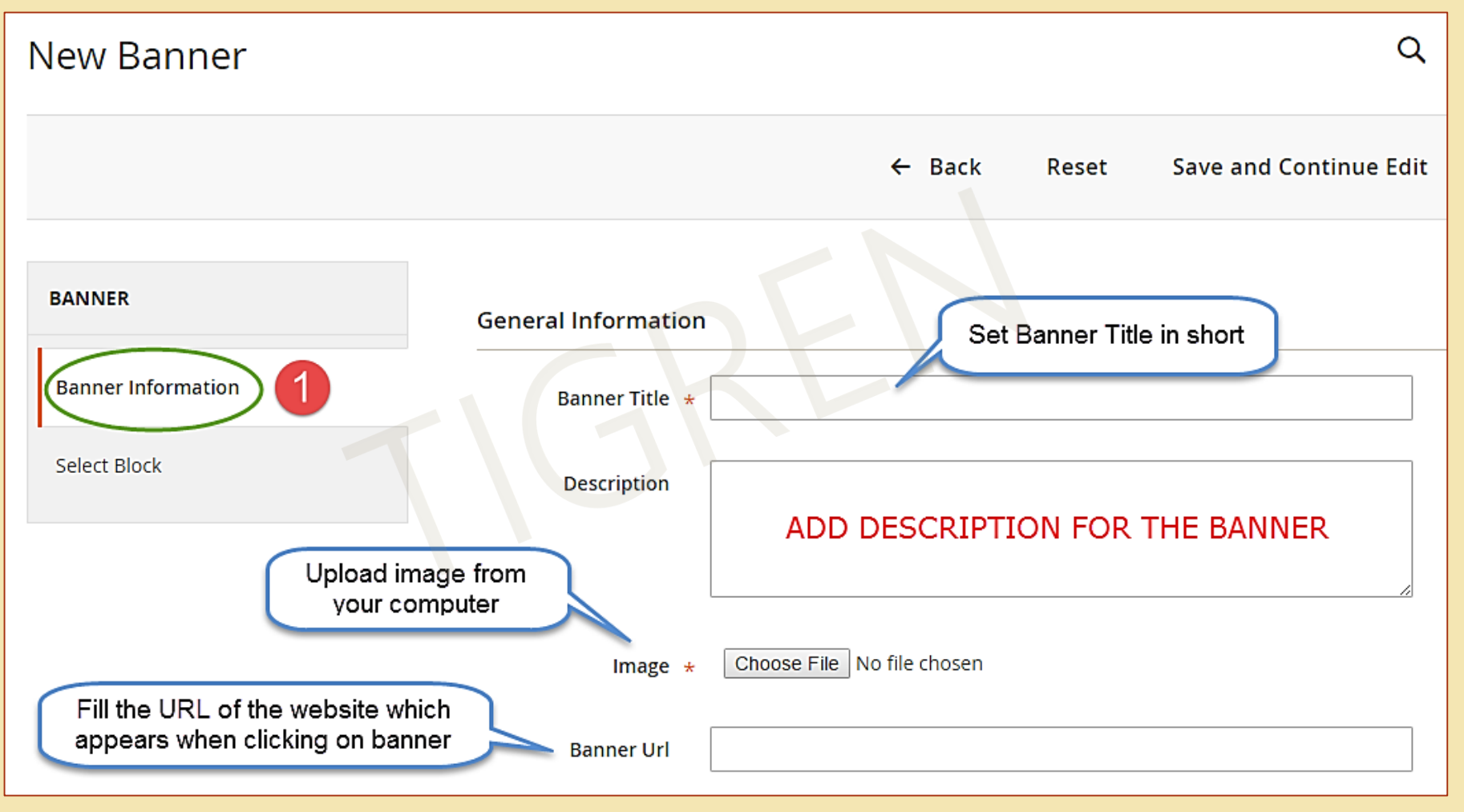

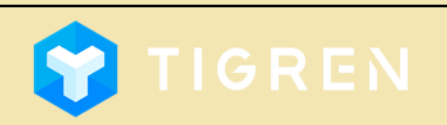

Page 8

### 3. Create Banners

#### Add New Banner => Banner Information => Set General Information

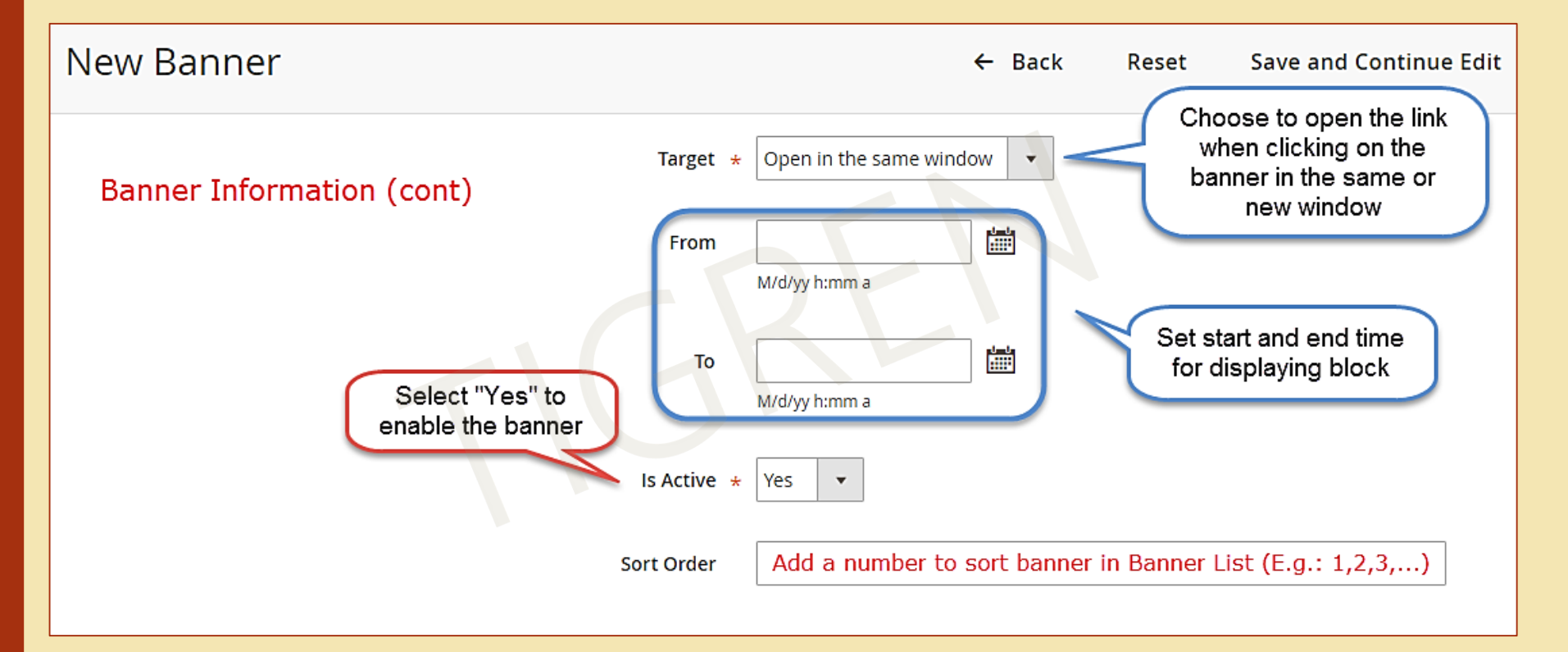

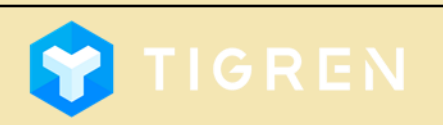

Page 9

## **3. Create Banners** Page 10

#### Add New Banner => Select Block => Choose Blocks

<span id="page-11-0"></span>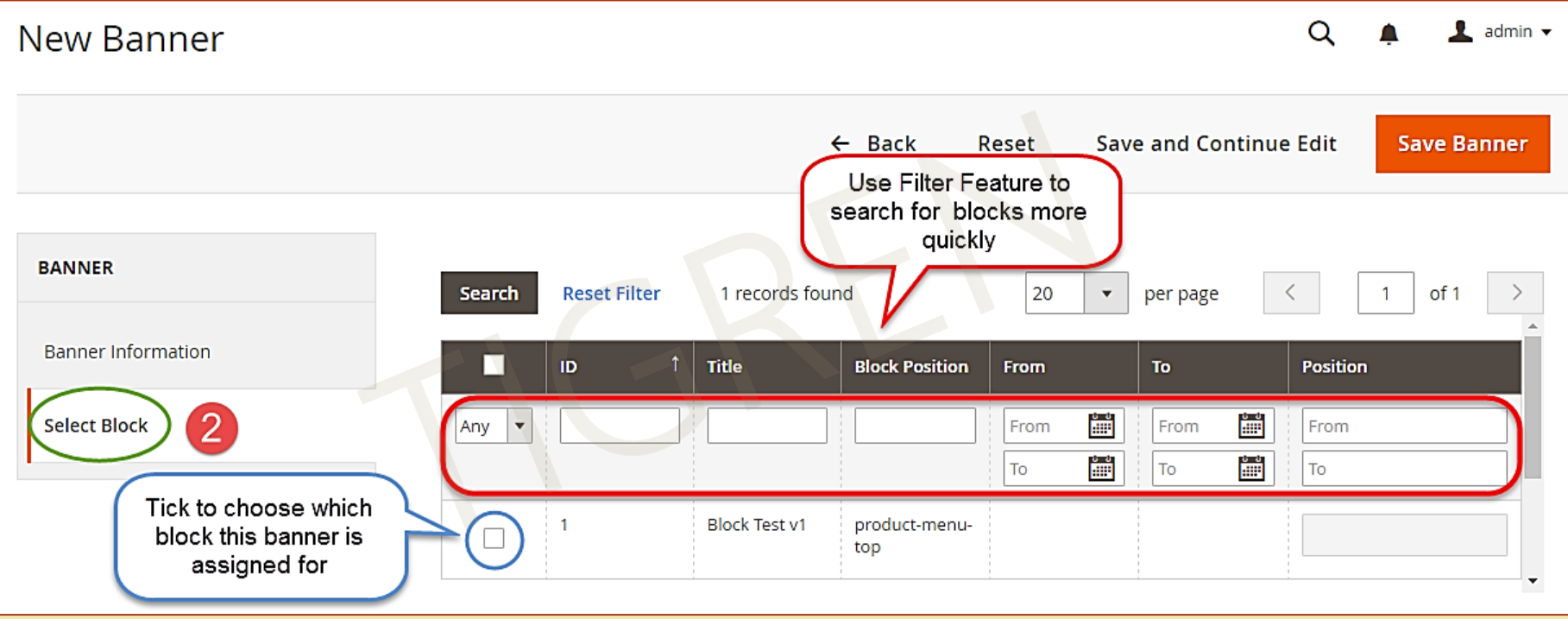

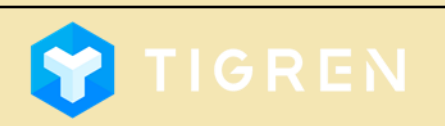

Admin Panel => CONTENT => Widgets => Add Widget

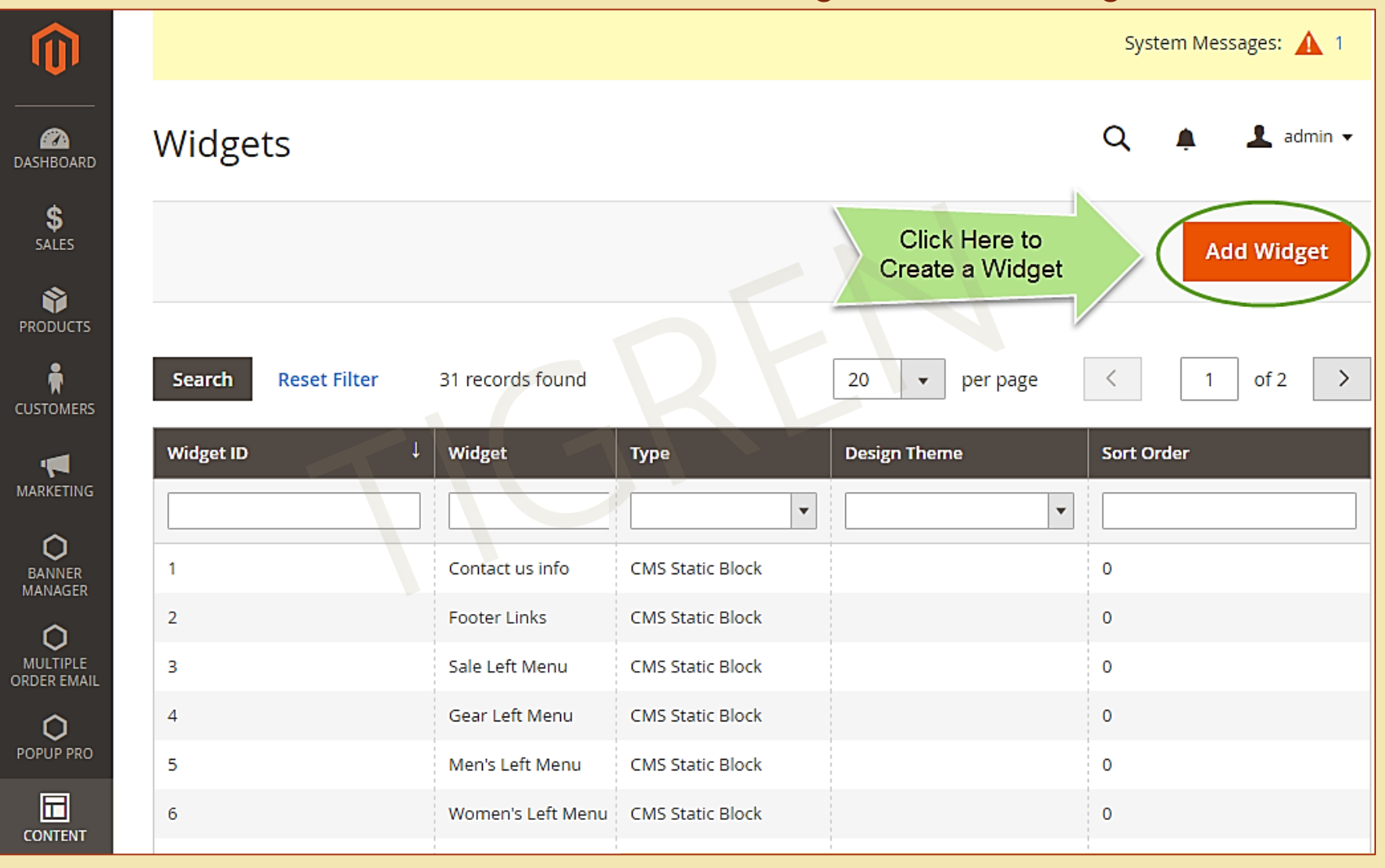

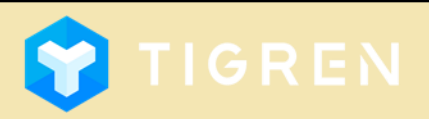

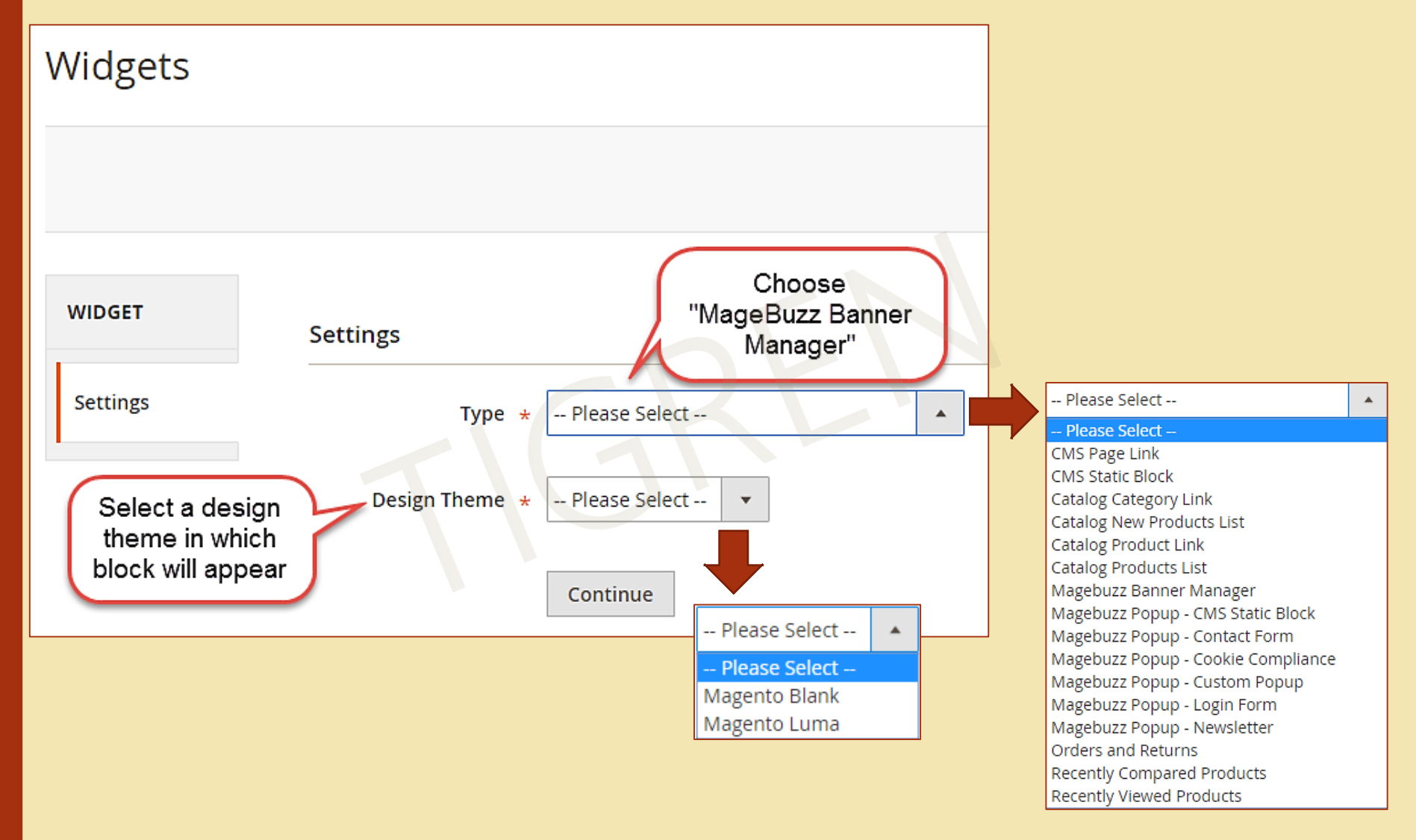

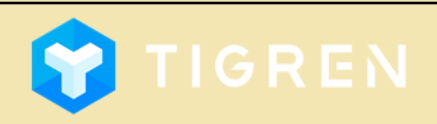

#### Add Widget => Storefront Properties

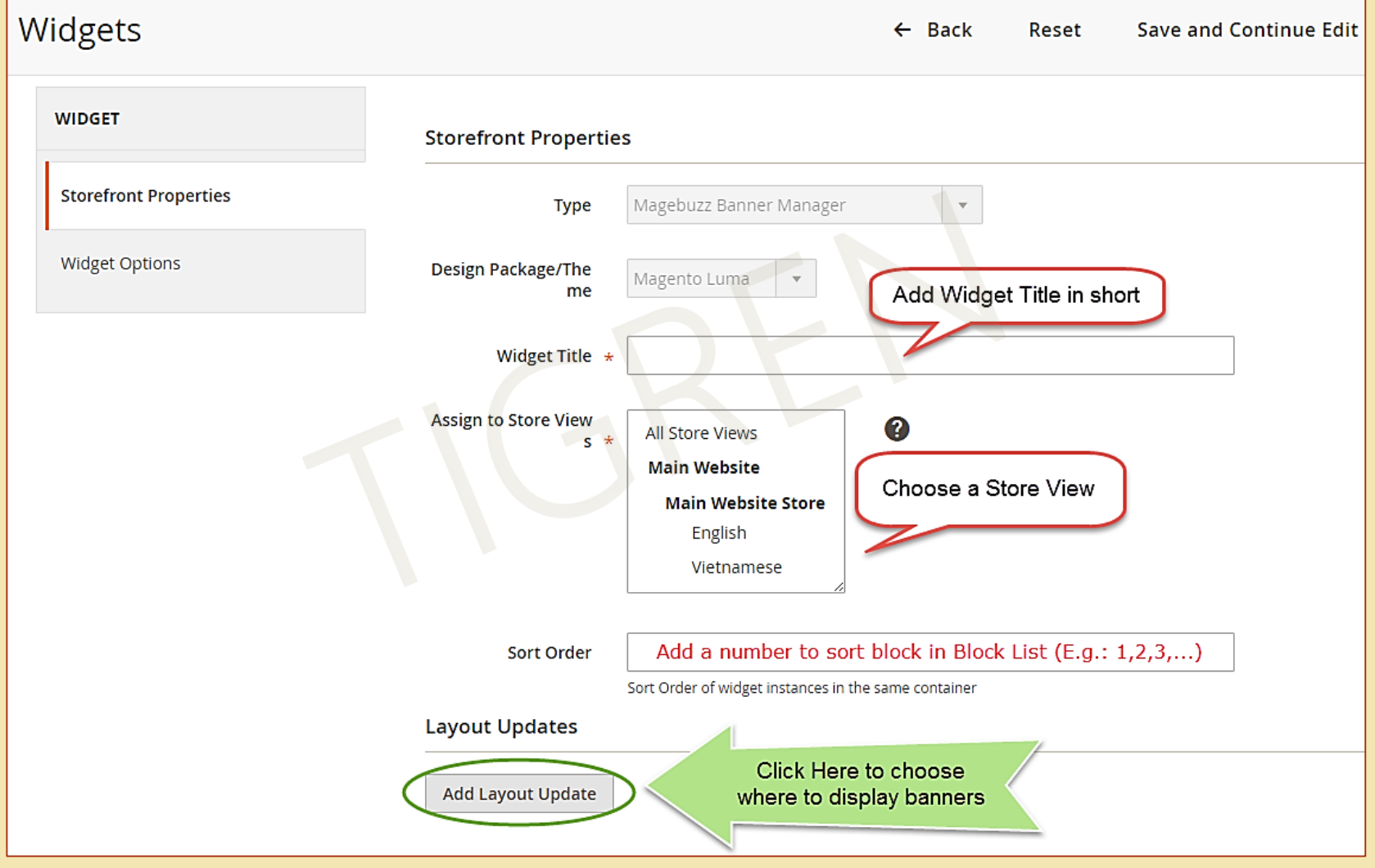

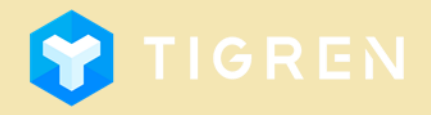

-- Please Select --

## 4. Arrange Banners with Widgets Page 14

#### Storefront Properties (cont.):

-- Please Select --

After Page Header After Page Header Top

Before Main Columns

Compare Link Wrapper Main Content Area

Before Page Footer Before Page Footer Container

**CMS Footer Links** 

Main Content Aside

Page Bottom

Page Footer

Main Content Bottom Main Content Container **Main Content Top** 

Mini-cart promotion block

Alert Urls

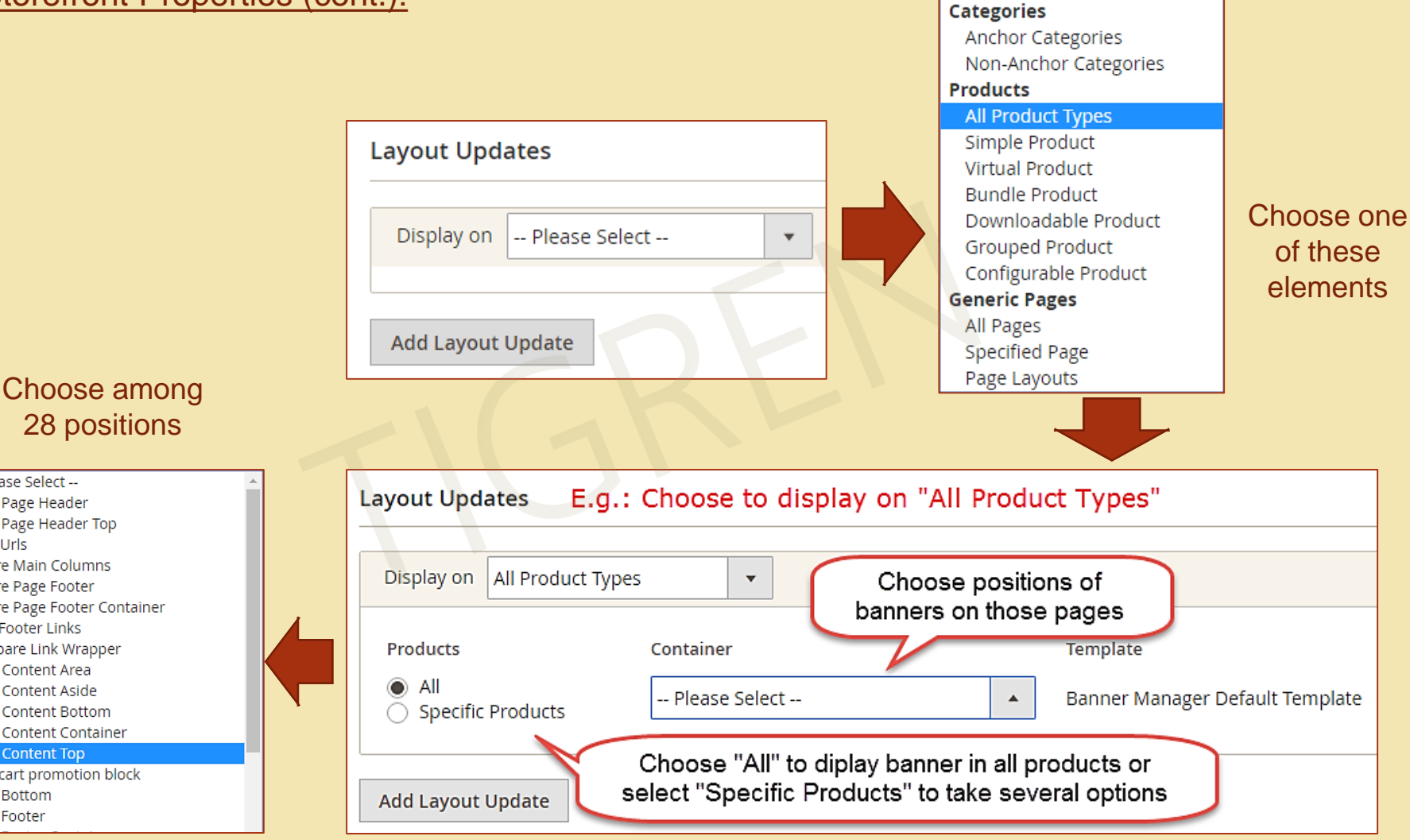

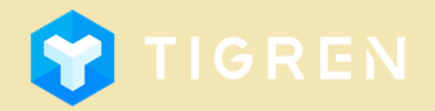

#### Add Widget => Widget Options

<span id="page-16-0"></span>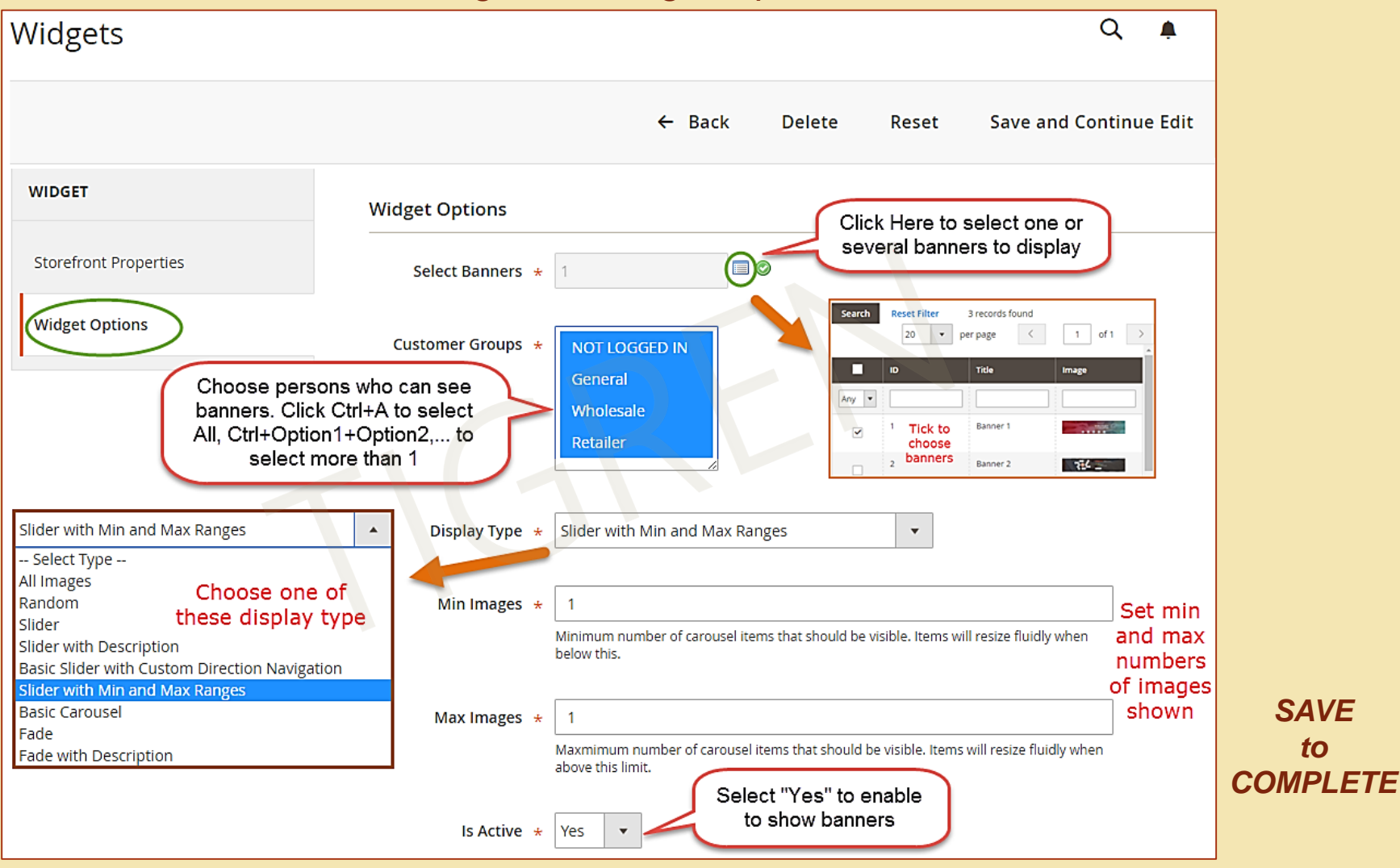

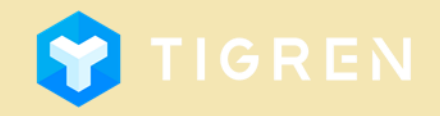

## **5. Front-end Demonstration** Page 16

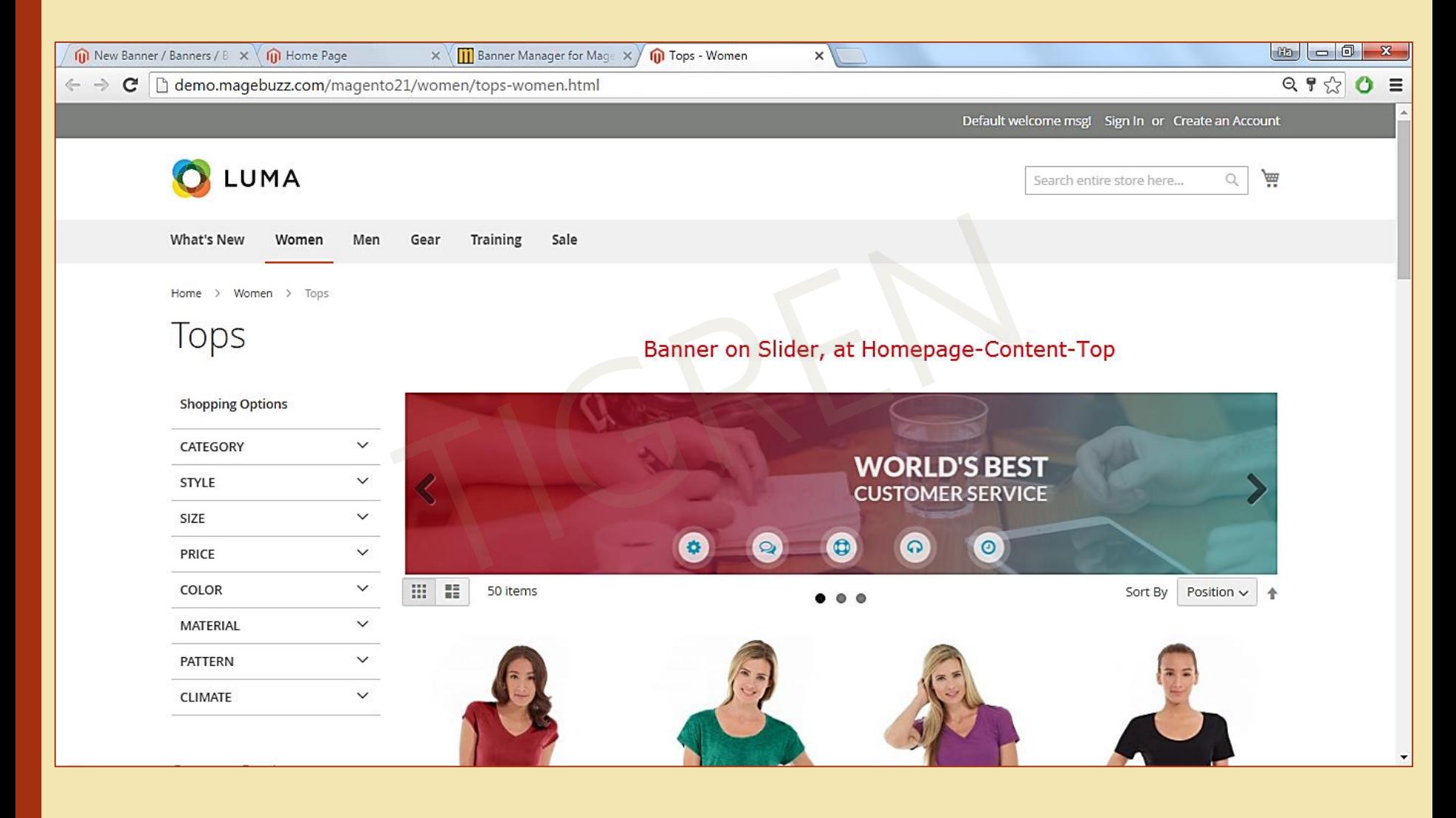

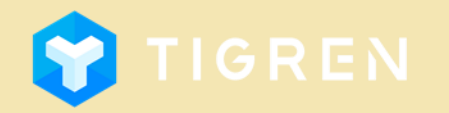

## **5. Front-end Demonstration** Page 17

<span id="page-18-0"></span>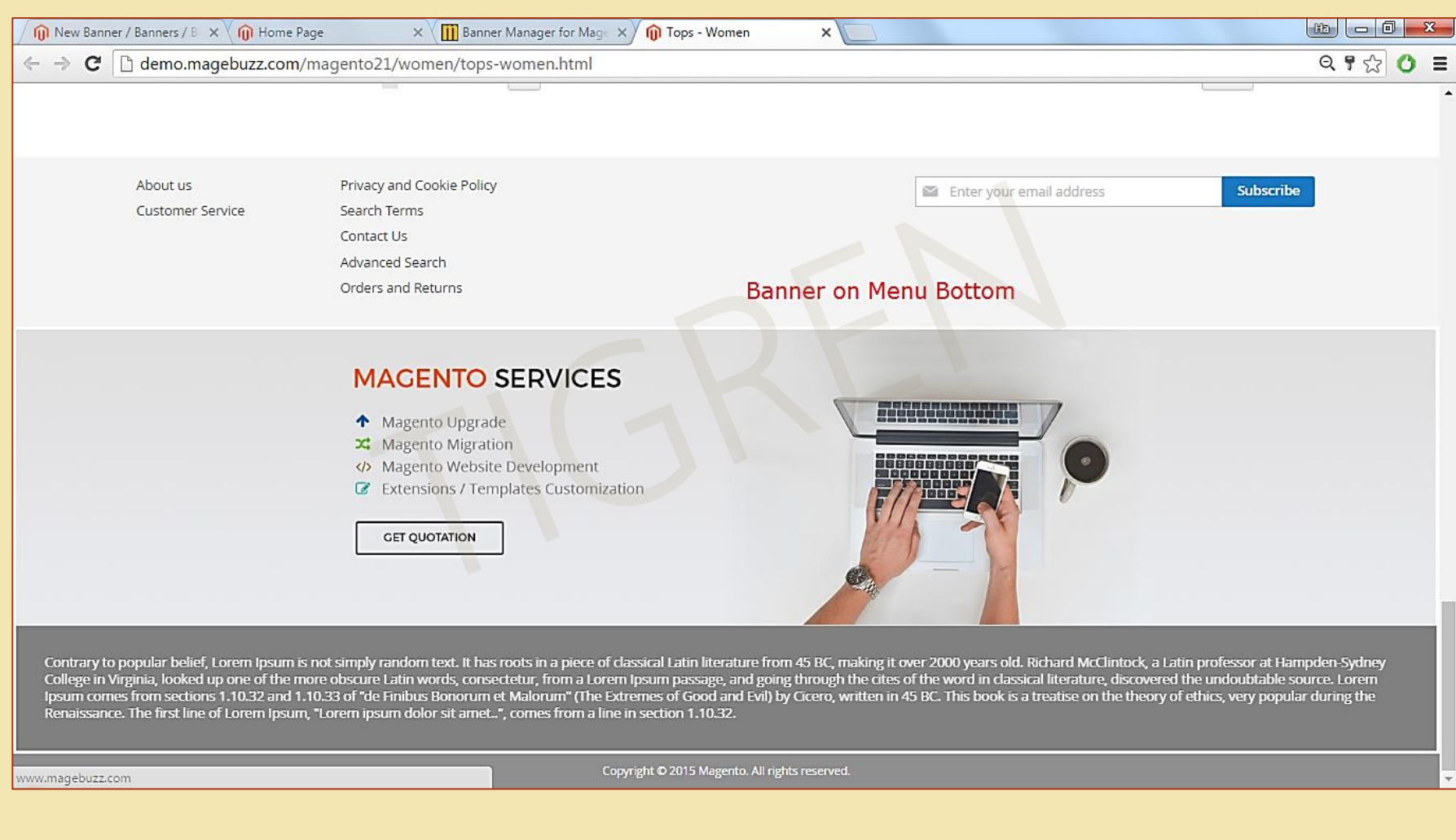

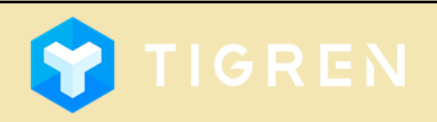

Page 18

### 6. Customization

**BANNER MANAGER EXTENSION** for Magento 2 is 100% open source and

provided under **General Public License** (*http://www.gnu.org/licenses/gpl.html*).

<span id="page-19-0"></span>You are allowed to customize the theme to meet your requirements.

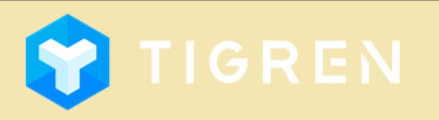

## 7. Customer Support

If you have any problems during Installation, do not hesitate to express with us.

Our support team are always available to support you and will definitely make you satisfied.

Please submit a ticket to show your issues at: *[http://www.tigren.com/contact](http://www.tigren.com/contact/)*/

or send your request to: *[info@tigren.com](mailto:support@tigren.com)*

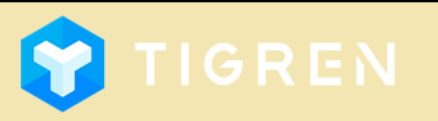